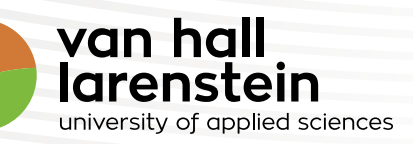

# INSCHRIJVEN BIJ HVHL

UITLEG BIJ HET ONLINE INSCHRIJFPROCES

# **Inschrijven voor een opleiding bij Hogeschool Van Hall Larenstein**

Je hebt je georiënteerd op studies die bij je passen en denkt er nu over een opleiding bij Hogeschool Van Hall Larenstein (HVHL) te gaan volgen. We heten je van harte welkom! Voor je als student bij ons ingeschreven bent, zijn er eerst nog een paar stappen die je moet doorlopen. In deze folder leggen we uit waar je op moet letten en helpen we je met een stappenplan om tot een inschrijving te komen.

Alle studenten die in Nederland op een hogeschool of universiteit gaan studeren, melden zich via Studielink aan. Dat is een landelijk, online aanmeldsysteem. Je doet via www.studielink.nl een inschrijvingsverzoek. Daarna ontvang je van HVHL bericht hoe je je inschrijving als student compleet kunt maken.

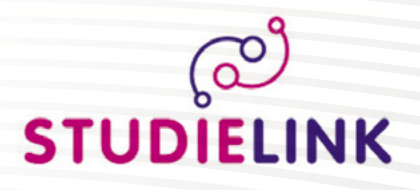

**"Heb jij je inschrijving op tijd rond?"**

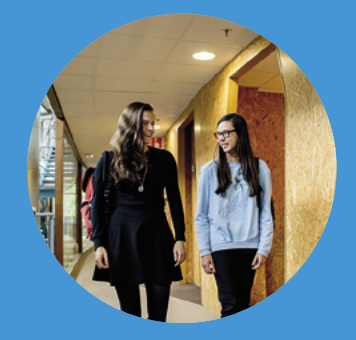

Met het stappenplan is inschrijven voor een ad-, hbo- of masteropleiding niet ingewikkeld meer.

### TIPS:

- Kijk eens op info.studielink.nl voor handige informatie.
- Onthoud je DigiD gebruikersnaam en wachtwoord
- laatste stap je gegevens en klik op 'Bevestigen' om je inschrijvingsverzoek te versturen.
- Je krijgt berichten van Studielink over je inschrijvingsproces. Deze berichten kun je vinden op je persoonlijke Studielink-pagina in 'Mijn To do lijst'.
- Je kunt voordat je weet of je geslaagd bent al studiefinanciering aanvragen bij DUO. Kijk voor meer informatie op www.duo.nl.

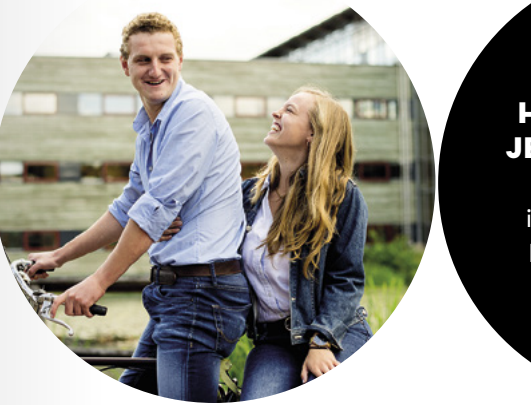

#### **Controle persoonsgegevens**

Je hebt een DigiD account nodig om te kunnen inloggen in Studielink. Het is een systeem waarmee de overheid op internet je identiteit kan verifiëren. Via email krijg je een gebruikersnaam en wachtwoord waarmee je online toegang hebt tot steeds meer overheidsinstellingen. Je hebt je DigiD niet alleen voor Studielink nodig maar ook voor het aanvragen van Studiefinanciering bij de Dienst Uitvoering Onderwijs (DUO).

Heb je nog geen DigiD, dan kun je deze aanvragen via www.digid.nl. Hierbij heb je je burgerservicenummer (BSN) nodig. Heb je al een DigiD gebruikersnaam en wachtwoord? Dan kun je deze gebruiken voor het inloggen op Studielink. Zorg ervoor dat je het bijbehorende wachtwoord nog weet of tijdig opnieuw aanvraagt. Het aanvragen van (nieuwe) DigiD-gegevens duurt ongeveer 5 werkdagen.

#### **Controle vooropleiding**

Al onze opleidingen hebben specifieke vooropleidingseisen. Kijk op www.hvhl.nl/ studeren wat de eisen zijn van de opleiding waarvoor je je wilt aanmelden. Zorg ervoor dat je in Studielink de juiste gegevens van je vooropleiding hebt ingevuld.

# **Meld je aan voor 1 mei**

Als je je inschrijft voor een voltijd bachelor of associate degree opleiding bij HVHL, dan doe je mee aan onze studiekeuzecheck. Voldoe je aan de juiste toelatingseisen en meld je je voor 1 mei aan, dan heb je toelatingsrecht tot de opleiding van je keuze. Je kunt je ook na 1 mei nog inschrijven (tot uiterlijk 31 augustus), maar dan vervalt dit toelatingsrecht. Onze studiekeuzecheck bestaat uit een online vragenlijst en eventueel aanvullende adviezen om je te helpen de juiste studiekeuze te maken. Het is dus belangrijk dat je je voor 1 mei aanmeldt, zodat je de mogelijkheid hebt om deze adviezen te kunnen opvolgen. Kijk voor meer informatie over onze studiekeuzecheck op www.hvhl.nl/inschrijven. Vervalt  $\bullet$  je aanmelding omdat je van opleiding bent veranderd of omdat je voor je examen  $\bullet$ bent gezakt, vergeet dan niet je verzoek tot inschrijving te annuleren. Doe dit dan wel voor 1 september.

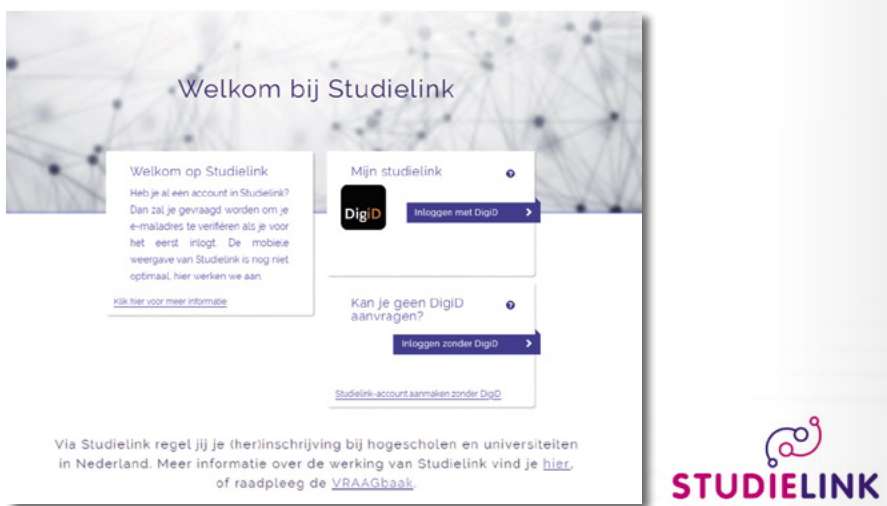

#### *Let op in Studielink:*

*Voor de opleidingen Biologie en Medisch Laboratoriumonderzoek, Chemie en Chemische Technologie dien je een verzoek tot inschrijving via NHL Stenden Hogeschool te doen. Kies daarom bij 'Onderwijsinstelling' voor NHL Stenden Hogeschool.*

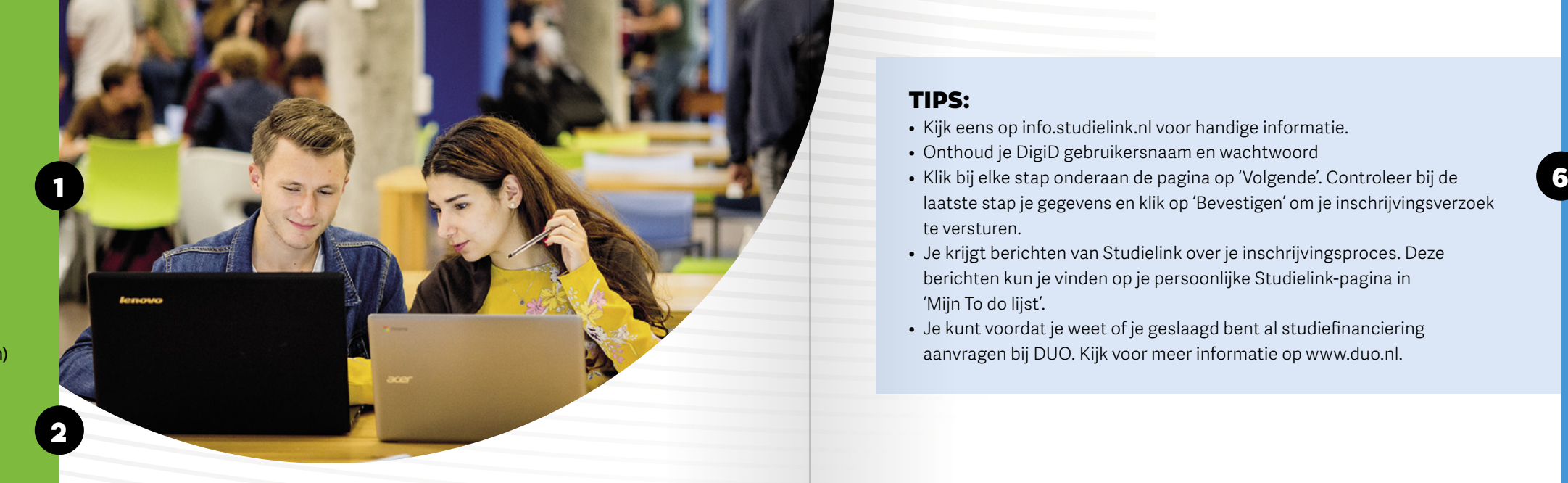

# STAPPENPLAN

#### **Controle persoonsgegevens**

De volgende zaken zijn nodig voor je aanmelding:

- je DigiD
- je telefoonnummer
- je e-mailadres
- informatie over je vooropleiding(en)

### **Ga naar www.hvhl.nl/ inschrijven of naar www.studielink.nl**

#### **Meld je aan bij www.studielink.nl met je DigiD**

Voordat je inlogt in Studielink, kun je aangeven in welke taal je de website wilt instellen. Volg de stappen binnen Studielink. Nadat je hebt ingelogd kom je op je persoonlijke Studielinkpagina.

#### **Schrijf je in voor de door jou gekozen opleiding**

Nadat je de gevens over je vooropleiding hebt ingevuld, ga je verder naar 'Kies een studie' en kun je een inschrijvingsverzoek indienen door de gevraagde gegevens in te vullen.

#### **Controleer en verstuur je inschrijvingsverzoek naar HVHL**

Nadat je je gegevens in de laatste stap hebt bevestigd, heb je een verzoek tot inschrijving gedaan. Dit betekent niet dat je al definitief ingeschreven bent. Om overzicht te krijgen van wat er nog moet gebeuren, kijk in je 'Mijn To do lijst' bij Opleidingen.

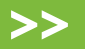

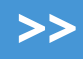

### **Je inschrijvingsverzoek afronden**

Na je inschrijvingsverzoek via Studielink wordt je verzoek in behandeling genomen door het Student Service Centre. Zij informeren je per e-mail over wat er verder nog moet gebeuren om je inschrijvingsverzoek af te ronden. Zorg er dus voor dat het e-mailadres dat je hebt ingevuld in Studielink altijd actueel is.

### **Studiekeuzecheck**

Ongeveer een week nadat je je inschrijvingsverzoek bij HVHL hebt ingediend (stap 5) ontvang je per e-mail een uitnodiging voor de Studiekeuzecheck (alleen van toepassing als je je hebt aangemeld voor een voltijd bachelor of associate degree opleiding).

### **Heb je het diploma van je vooropleiding behaald?**

In de meeste gevallen worden diploma's van de vooropleiding centraal geverifieerd door DUO en aan het Student Service Centre doorgegeven. Dit geldt niet standaard voor alle diploma's. Mocht jouw diploma niet centraal geverifieerd worden, dan zal het Student Service Centre je vragen een kopie van je diploma en cijferlijst aan te leveren.

#### **Vragen?**

Kom je er toch niet uit? Neem dan gerust contact op met het Student Service Centre (SSC). Wij helpen jou graag verder. Je kunt ons mailen via: inschrijvingen@hvhl.nl. Bellen kan ook naar: 058 284 62 32. Het Student Service Centre is de gehele zomerperiode bereikbaar. We wensen je namens alle medewerkers van HVHL een gezellige en leerzame studietijd toe.

**Team Student Service Centre**

7

3

9

5

## HULP NODIG BIJ JE AANMELDING?

Mail ons dan via inschrijvingen@hvhl.nl of bel ons op 058 284 62 32

Kom naar de hogeschool en ervaar hoe het is om alvast één dag student te zijn. We organiseren het hele jaar door meeloopdagen. Kijk voor de data op onze website.

# KOM PROEF-STUDEREN! WE ONTVANGEN JE MET OPEN ARMEN.

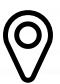

Agora 1 Postbus 1528 8901 BV Leeuwarden 058 284 61 00

Larensteinselaan 26a Postbus 9001 6880 GB Velp 026 369 56 95

Kijk voor open dagen en meeloopdagen op:

www.hvhl.nl

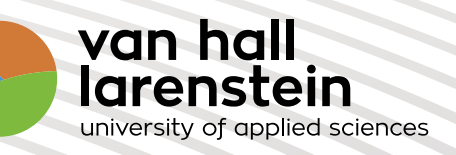